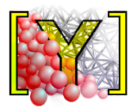

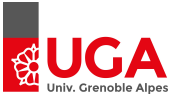

## THM short-course: Day 2

FlowEngine - Yade's pore finite volume scheme

Robert Caulk<sup>1</sup>, Bruno Chareyre<sup>1</sup> June 21th, 2022

<sup>1</sup>Univ. Grenoble Alpes Grenoble INP, 3SR

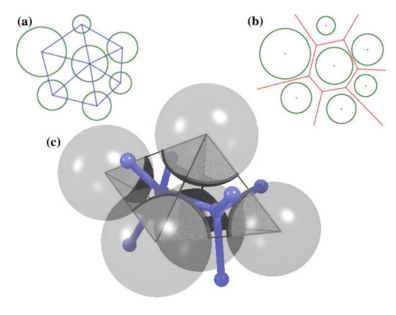

# <span id="page-1-0"></span>[Fundamentals](#page-1-0)

## The triangulation

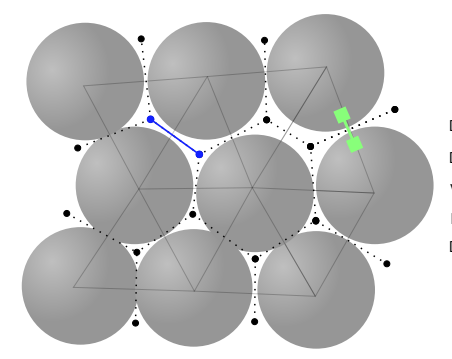

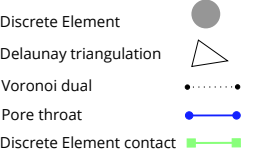

Caulk 2022

## Geometric breakdown

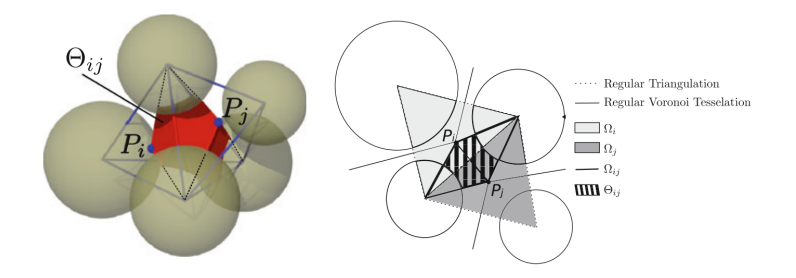

Chareyre 2012

## Geometric breakdown

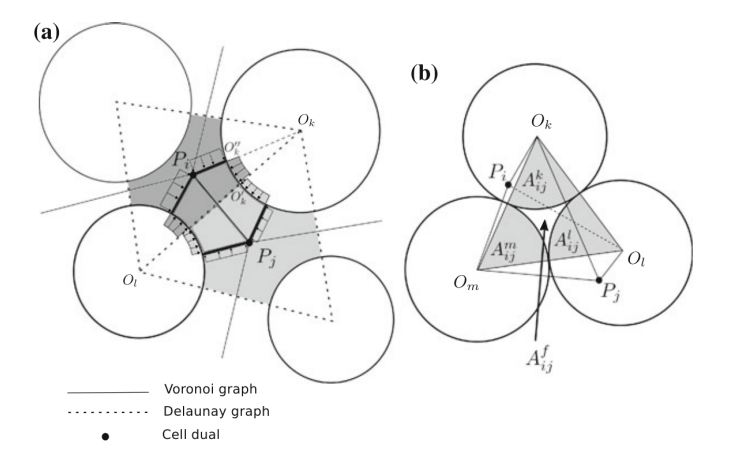

#### Chareyre 2012

## <span id="page-5-0"></span>[Algorithmic considerations](#page-5-0)

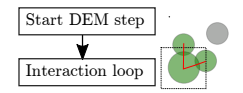

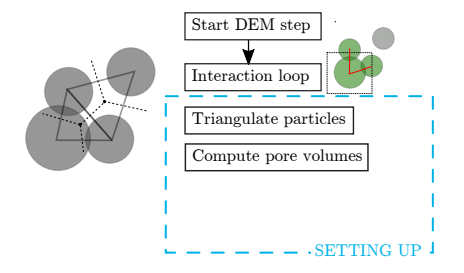

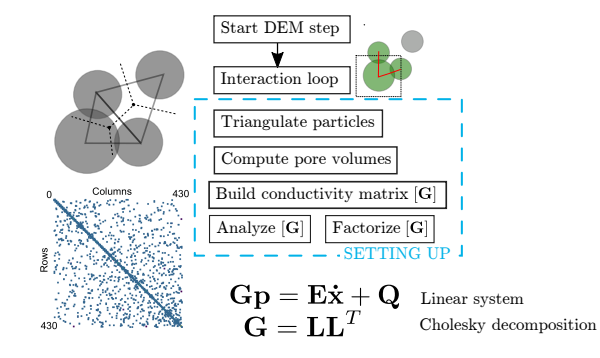

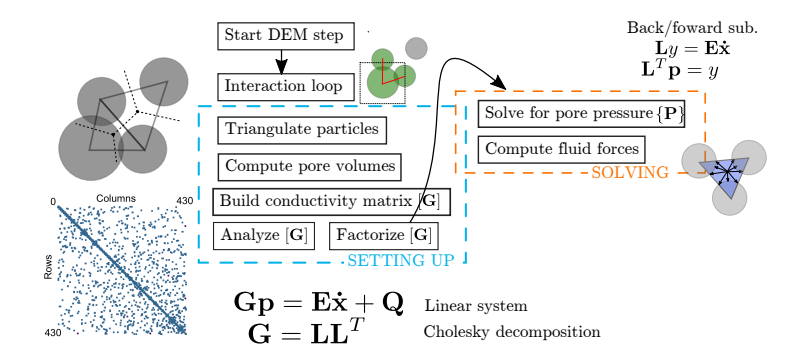

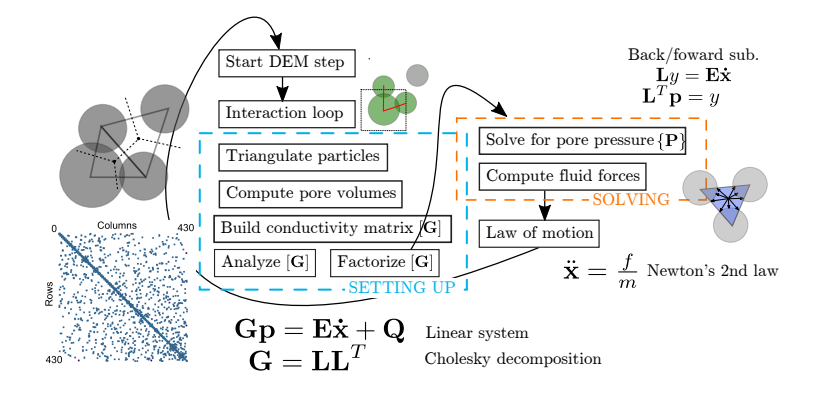

# <span id="page-11-0"></span>[Translating to Yade](#page-11-0)

Users add FlowEngine() to their O.engines list to initiate the fluid coupling.

```
O.engines = [
        ForceResetter(),
        InsertionSortCollider([Bo1_Sphere_Aabb()]),
        InteractionLoop(
        [Ig2_Sphere_Sphere_ScGeom()],
        [Ip2_FrictMat_FrictMat_FrictPhys()],
        [Law2_ScGeom_FrictPhys_CundallStrack()]
        ),
        FlowEngine(label="flow"), # Add FlowEngine here
        NewtonIntegrator()
```
]

### FlowEngine - reference

#### The broad functionality of FlowEngine() can be explored in the trusty Class Reference

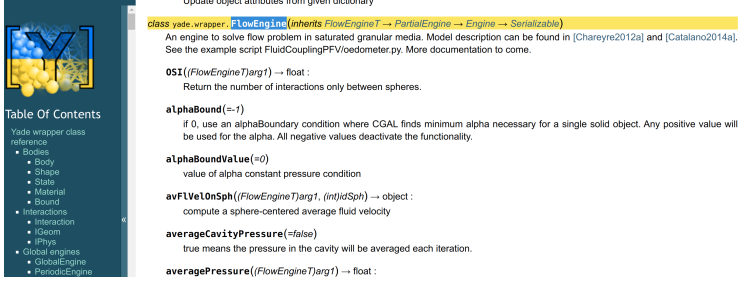

#### [https:](https://yade-dem.org/doc/yade.wrapper.html#yade.wrapper.FlowEngine)

#### [//yade-dem.org/doc/yade.wrapper.html#yade.wrapper.FlowEngine](https://yade-dem.org/doc/yade.wrapper.html#yade.wrapper.FlowEngine)

Users need to set their boundary conditions and flow parameters before the first step of the coupled simulation. Considering a typical cuboid shape:

```
# boundaries xmin, xmax, ymin, ymax, zmin, zmax
flow.bndCondIsPressure = [0, 0, 1, 1, 0, 0]flow.bndCondValue = [0, 0, 100, 50, 0, 0]flow.boundaryUseMaxMin = [0, 0, 0, 0, 0, 0]
```
Users should be aware that particle deformations will only be reflected in the triangulation is a flow.meshUpdateInterval is set:

flow.meshUpdateInterval =  $200$  # remesh every 200 iterations flow.defTolerance =  $0.3$  # optional deformation detection

### Quantities of interest, such as pressure, boundary flux, etc. using a plethora of getters:

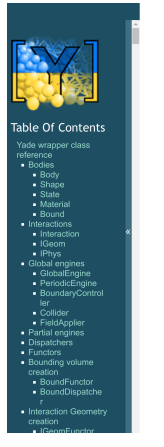

getCellFlux((FlowEngineT)arg1, (int)cond) -> float: Get influx in cell associated to an imposed P (indexed using 'cond').

aetCellFluxFromId(/FlowEngineT)arg1.(int)id) → float: Get influx in cell.

getCellInvVoidVolume((FlowEngineT)arg1, (int)id) -> float:

get the inverse of the cell volume for cell 'id' after pore volumes have been initialized and FlowEngine:iniVoidVolumes = True, or compressibility scheme active with FlowEngine::fluidBulkModulus.

aetCellPImposed(/FlowEngineT)arg1. (int)id) → bool: get the status of cell 'id' wrt imposed pressure.

getCellPressure((FlowEngineT)arg1, (int)id) - float: get pressure by cell 'id'. Note: getting pressure at position (x,y,z) might be more usefull, see :yref FlowEngine::getPorePressure':

qetCellTImposed(/FlowEngineT)arg1, (int)id) → bool: get the status of cell 'id' wrt imposed temperature.

detCellTemperature((FlowEngineT)arg1. (int)id) → float:

get pressure in cell 'id'.

qetCellVelocity((FlowEngineT)arg1, (Vector3)pos) → object: Get relative cell velocity at position posi01 pos [1] posi21.

detCellVolume(/FlowEngineT)arg1. (Vector3loos) → float: Get volume of cell at position pos[0] pos [1] pos[2].

getConductivity((FlowEngineT)arg1, (int)cellId, (int)throat) -> float:

get conductivity from cell and throat, with throat between 0 and 3 (same ordering as incident cells)

getConstrictions((FlowEngineT)arg1[, (bool)all=True]) -> list:

Get the list of constriction radii (inscribed circle) for all finite facets (if all==True) or all facets not incident to a virtual bounding sphere (if all==False). When all facets are returned, negative radii denote facet incident to one or more fictious spheres.

getters are typically called inside a PyRunner with the plot.addPlotData():

```
def getPFVquantities():
        plot.addData(
                 p = flow.getPorePressure((0.5,0.5,0.5)) #
                  \rightarrow pore pressure at coordinate
                  k = \text{flow.getConductivity}(10, 2) # get
                  \rightarrow conductivity at cell 10, pore 2
         )
O.engines = O.engines + [PyRunner(iterPeriod=200,
\rightarrow command='getPFVquantities()', label='pfvgetter')]
```
The triangulation can be exported to VTK for Paraview post-processing using flow.saveVtk():

O.engines = O.engines + [PyRunner(iterPeriod=200,

 $\rightarrow$  command='flow.saveVtk()', label='savevtk')]

[https://yade-dem.org/doc/yade.wrapper.html#yade.wrapper.](https://yade-dem.org/doc/yade.wrapper.html#yade.wrapper.FlowEngine.saveVtk) [FlowEngine.saveVtk](https://yade-dem.org/doc/yade.wrapper.html#yade.wrapper.FlowEngine.saveVtk)

## Exporting the mesh

Opening the VTK files in Paraview leverages deep post-processing tools:

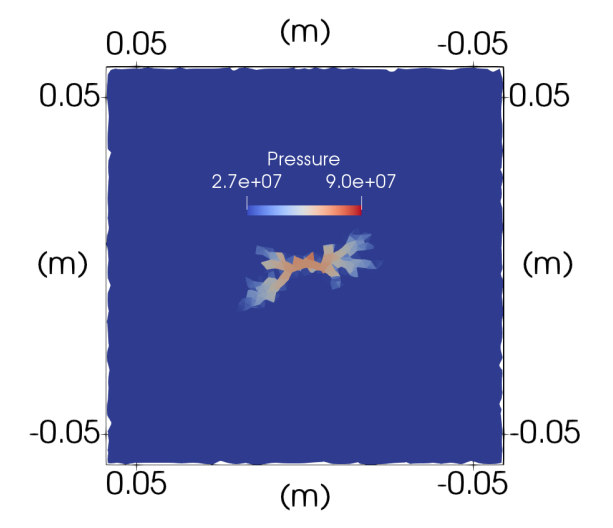